Vejledning til Workzone

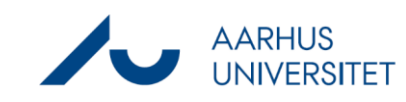

## **Find sag/dokument/kontakt i historisk database via henvisning**

Denne vejledning beskriver, hvordan du finder en sag/dokument/kontakt i Workzone 2016-2022 på baggrund af henvisning i Workzone under Oplysningsfanen.

Sags-/dokument-/kontakthenvisninger forsvinder, hvis en sag/dokument/kontakt til Workzone mens den anden forbliver i den historiske database Workzone 2016-2022. Under fanen Oplysninger vil der dog være en henvisning til den tidligere sag/dokument/kontakt.

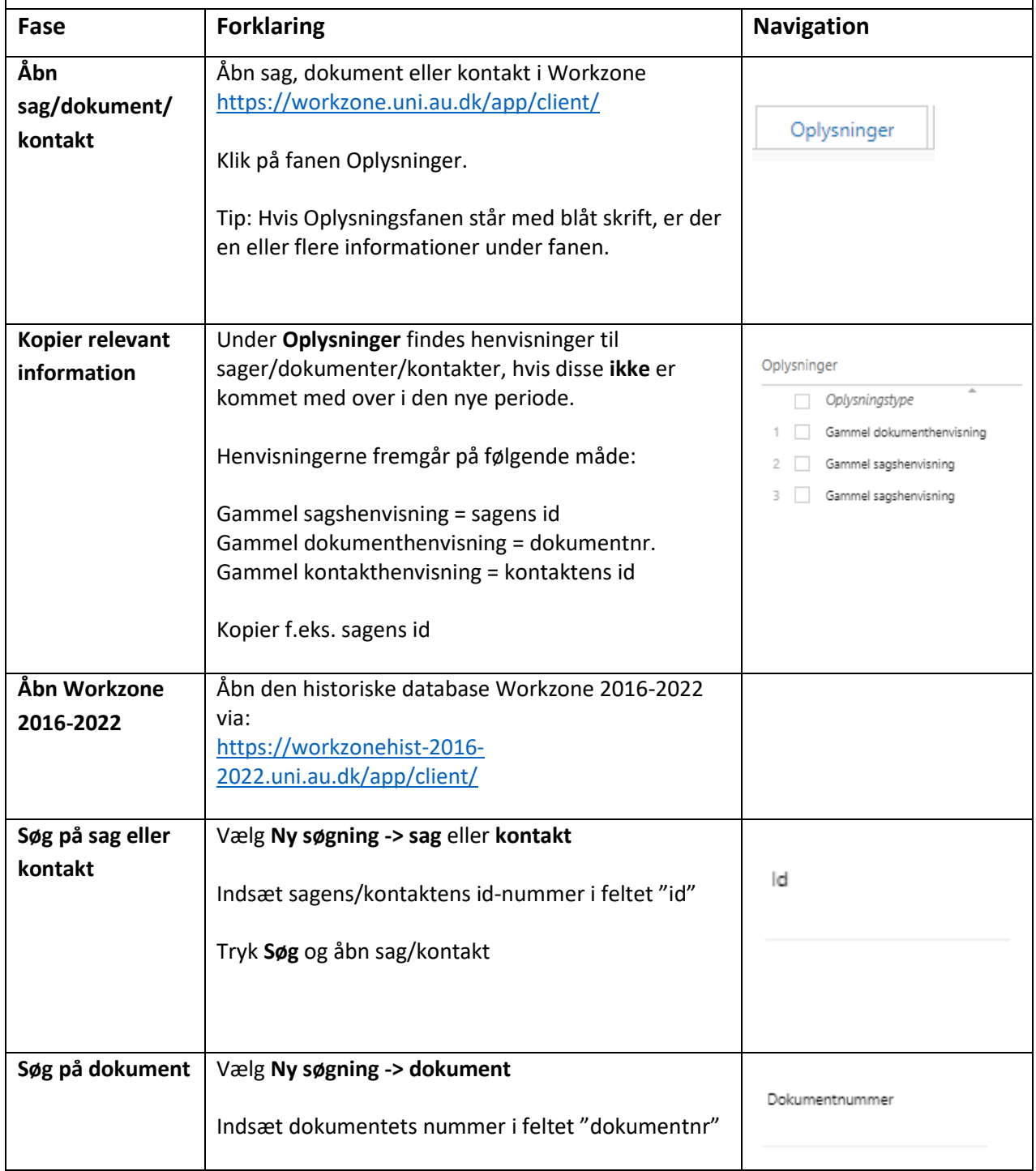

Vejledning til Workzone

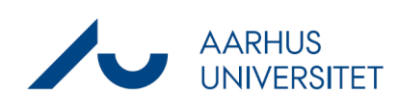

## **Find sag/dokument/kontakt i historisk database via henvisning**

Tryk **Søg** og åbn dokument